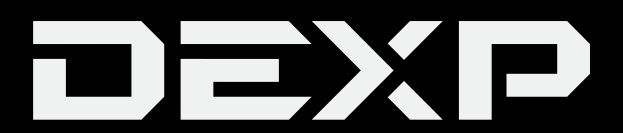

# РУКОВОДСТВО ПОЛЬЗОВАТЕЛЯ

# **Адаптер беспроводной DEXP WFA 151-159, WFA 301-320, WFA 431-435, WFA 601-610, WFA 1301-1310, WFA 1901-1910**

## **Уважаемый покупатель!**

Благодарим Вас за выбор продукции, выпускаемой под торговой маркой «DEXP». Мы рады предложить Вам изделия, разработанные и изготовленные в соответствии с высокими требованиями к качеству, функциональности и дизайну. Перед началом эксплуатации прибора внимательно прочитайте данное руководство, в котором содержится важная информация, касающаяся Вашей безопасности, а также рекомендации по правильному использованию прибора и уходу за ним. Позаботьтесь о сохранности настоящего Руководства, используйте его в качестве справочного материала при дальнейшем использовании устройства.

#### **Содержимое упаковки:**

- Беспроводной адаптер.
- CD-диск (включает руководство пользователя и программное обеспечение).

### **Особенности устройства:**

- Обнаруживает беспроводные сети и автоматически настраивает скорость передачи.
- Режимы работы: стандартный и Ad-hoc (беспроводная самоорганизующаяся сеть).
- Поддерживает шифрование данных WEP и методы шифрования WPA-PSK / WPA2-PSK.
- Поддерживает шифрование WPS (Wi-Fi Protected Setup) для защиты вашей беспроводной сети (поддерживается не всеми моделями).
- Поддерживает Windows 7 / Windows 8 / XP / 2000 / Vista, Linux, MAC OS и т. д.
- Поддерживаемые диапазоны частот:

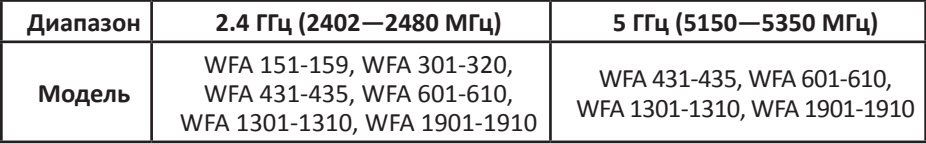

# **Меры предосторожности**

- 1. Не используйте устройство вблизи воды. Не используйте устройство в ванной, душе, бассейне или других помещениях с повышенной влажностью. Близость воды представляет риск, даже если устройство выключено.
- 2. Устройство не предназначено для использования детьми и лицами с ограниченными физическими, сенсорными или умственными способностями, кроме случаев, когда над ними осуществляется контроль другими лицами, ответственными за их безопасность.
- 3. Используйте устройство только по его прямому назначению, указанному в данном руководстве.
- 4. Не подвергайте адаптер воздействию солнечных лучей или чрезмерного нагрева.
- 5. Если возникнут какие-либо проблемы, обратитесь в нашу техническую поддержку.

# **Эксплуатация устройства**

Этот беспроводной адаптер предлагает быстрое и надежное и решение для беспроводного доступа.

Беспроводной адаптер может быть использован в следующих обстоятельствах:

- 1. Позволяет сотрудникам, которым требуется более высокая мобильность, иметь доступ к беспроводной сети в любой точке своей компании.
- 2. Обеспечивает беспроводную связь для компаний или мест, которые не подходят для установки проводной локальной сети из-за ограничений бюджета или отсутствия подходящих условий (исторические здания, арендованные помещения или места для краткосрочного использования).
- 3. Подходит для предприятий или лиц, которым требуется регулярно изменять сетевую топологию.
- 4. Помогает предприятиям или физическим лицам быстро установить беспроводную сеть и освободить их от проблем с распределением кабелей.

#### Перед началом эксплуатации

- 1. Внимательно прочитайте данное руководство.
- 2. Закройте или удалите ПО других производителей, прежде чем устанавливать программы конфигурации сетевого адаптера, чтобы избежать возможного конфликта пользовательского интерфейса (UI).
- 3. Чтобы избежать возможных сетевых конфликтов между этим сетевым адаптером и адаптерами других производителей, мы рекомендуем сначала отключить сетевые адаптеры других производителей перед установкой драйвера.

#### Отключение сетевых адаптеров других производителей

- 1. Щёлкните правой кнопкой мыши на значке «Мой компьютер» и выберите «Управление».
- 2. На экране «Управление компьютером» выберите «Диспетчер устройств» «Сетевые адаптеры» и щелкните правой кнопкой мыши сетевой адаптер, который Вы хотите отключить, и нажмите «Отключить».
- 3. Нажмите кнопку «Да» в диалоговом окне, чтобы отключить сетевой адаптер.

# **Инструкция по установке**

В этой главе рассказывается о процессе установки пакета программного обеспечения сетевого адаптера с включенным программным компакт-диском. В пакет входит программное обеспечение для драйверов и конфигурации. Шаги установки программного обеспечения и руководство по эксплуатации в этом руководстве пользователя объясняются в Windows XP, шаги установки для других операционных систем аналогичны.

#### **Примечания:**

- *Данная инструкция по установке актуальна для Windows XP. (Процедуры аналогичны для Windows 98SE / Me / 2000).*
- *Если Вы уже установили драйвер и утилиту WLAN USB, сначала удалите старую версию.*
- 1. Установите сетевой адаптер USB
	- Вставьте адаптер беспроводной USB в USB-порт Вашего компьютера.
	- В открывшемся диалоговом окне нажмите «**Отмена**».

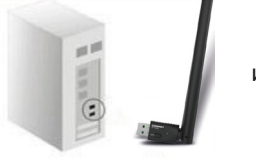

или

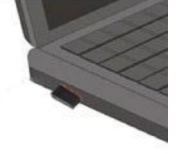

- Поместите диск с ПО в дисковод. Появится окно автоматической установки.
- Выберите операционную систему, соответствующую установленной на Вашем компьютере, драйвер должен запускаться автоматически.

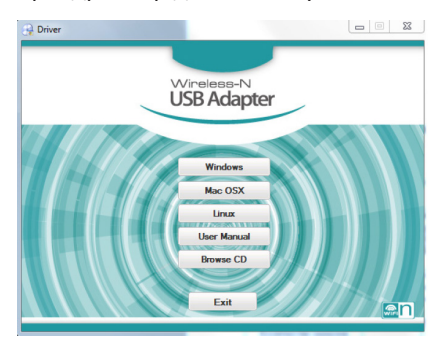

(Если не запускается автоматически, дважды щелкните «**Setup.exe**» на диске с ПО и установите вручную).

- 2. Следуйте инструкциям мастера по установке.
	- По окончании установки нажмите «**Готово**» и перезагрузите компьютер.

# **Работа с утилитой беспроводной локальной сети**

Выберите «**Пуск**» - «**Все программы**» - «**REALTEK 11n USB Wireless LAN Utility**» - «**REALTEK 11n USB Wireless LAN Utility**» или кликните дважды по ярлыку «**REALTEK 11n USB Wireless LAN Utility**» на рабочем столе, чтобы открыть пользовательский интерфейс утилиты.

### **Режим станции**

Интерфейс программы в стандартном и DAd-Hoc режимах должен выглядеть следующим образом:

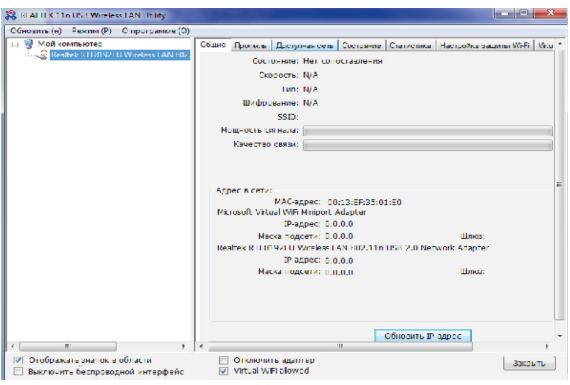

Шесть вкладок свойств предоставляют различную информацию о текущем состоянии беспроводной сети.

#### **Вкладка «общие»**

- **Состояние:** отображает статус соединения устройства.
- **Скорость:** текущая скорость соединения в Мб/с.
- **Тип:** тип текущей беспроводной сети.
- **Шифрование:** текущий тип шифрования сети.
- **SSID:** название подключенной сети.
- **Мощность сигнала:** показывает мощность сигнала подключенной сети. **Адрес в сети:**
	- **МАС-адрес:** уникальный идентификатор, присвоенный данному адаптеру. Выражается в шести двузначных числах в шестнадцатиричной системе счисления.
	- **IP-адрес:** самоопределенный или присвоенный сервером DHCP сетевой адрес в формате четырёх трёхзначных чисел.
	- **Маска подсети:** битовая маска для определения по IP-адресу адреса подсети и адреса узла этой подсети. Значение по умолчанию: 255.255.0.0. **Шлюз:** поступает из подключенной точки доступа. Ваша система не может подключиться к Интернету с пустым полем шлюза.

#### **Вкладка «Профиль»**

Эта страница позволяет управлять профилями, например, добавлять, удалять, редактировать и дублировать, просто нажав соответствующую кнопку.

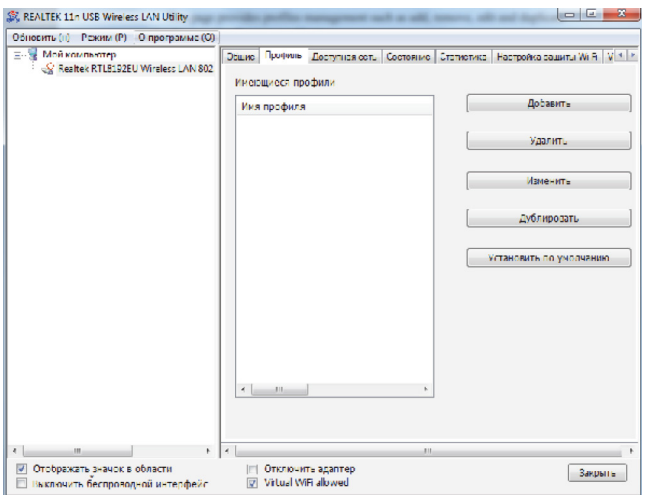

- **Добавить:** добавьте новый профиль для AP или IBSS (режим Ad-Hoc).
- **Удалить:** удалите выбранный профиль.
- **Редактировать:** изменить содержимое выбранного профиля.
- **Дубликат:** сделайте копию выбранного профиля.
- **Установить по умолчанию:** задайте выбранный профиль как выбор по умолчанию.
- **Доступная страница сети:** на этой странице представлены все BSS, включая AP и IBSS, вокруг этой системы. Вы можете выбрать любое из этих сетевых подключений.

#### **Вкладка «Доступная сеть»**

Эта страница позволяет видеть сети, доступные для подключения.

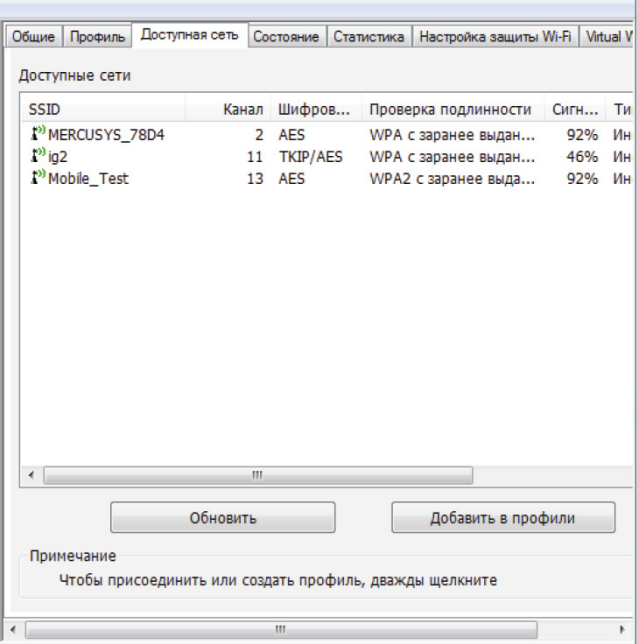

- **Обновить:** повторное сканирование доступных сетей.
- **Добавить в профили:** создание профиля для подключения к данной сети и добавление в список профилей.

#### **Вкладка «Состояние»**

Эта страница позволяет Вам подробно отслеживать процесс работы адаптера.

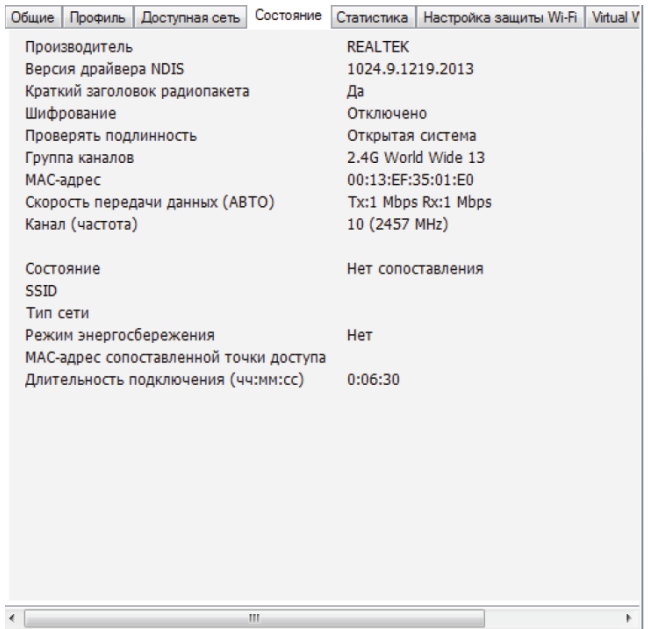

- **Версия драйвера NDIS:** версия драйвера.
- **Краткий заголовок радиопакета:** нет.
- **Шифрование:** текущий тип шифрования.
- **Проверять подлинность:** состояние проверки подлинности сети.
- **Группа каналов:** группа выбранных каналов.
- **MAC-адрес:** MAC-адрес этого адаптера.
- **Скорость передачи данных:** скорость передачи данных по беспроводной локальной сети.
- **Канал (частота):** номер текущего канала.
- **Статус:** состояние беспроводной сети.
- **SSID:** имя точки доступа.
- **Тип сети:** текущий тип конфигурации сети.
- **Режим энергосбережения:** текущий режим энергосбережения.
- **MAC-сопоставленной точки доступа:** MAC-адрес соединения**.**
- **Длительность подключения:** общее время соединения.

#### **Вкладка «Статистика»**

Эта страница показывает Вам подробную статистику сетевого подключения.

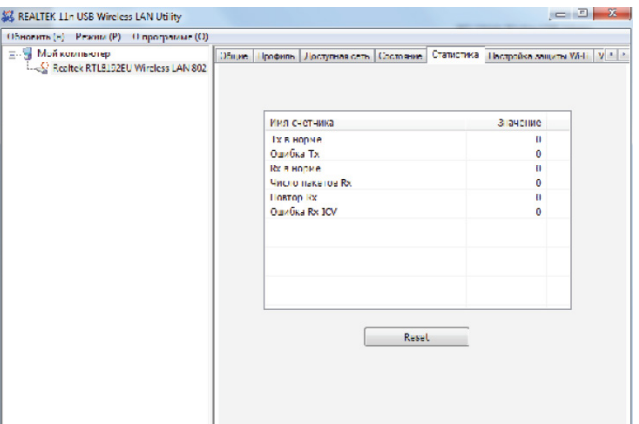

#### **Вкладка «Настройка защиты Wi-Fi (WPS)»**

На данной странице Вы можете настроить параметры защиты сетевого соединения.

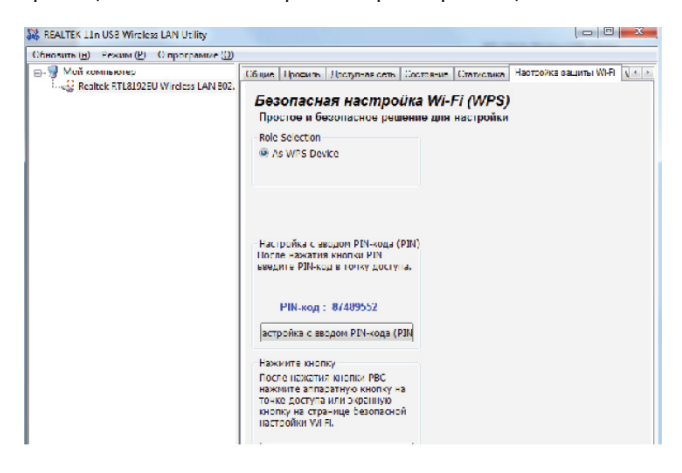

#### **Внимание!**

Данная функция поддерживается не всеми моделями.

### **Главное окно**

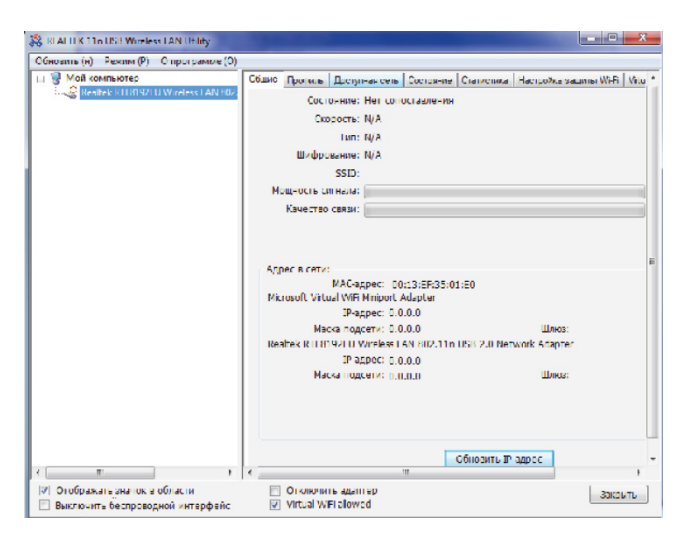

#### **Главное меню**

Главное меню включает 3 подменю:

- **Обновить (Н):** при нажатии на данный пункт меню Вы можете обновить содержимое области списка адаптеров.
- **Режим (Р):** переключение режима работы на [Станция] или [Точка доступа].
- **О программе (О):** при нажатии на данный пункт меню Вы можете вызвать окно «О программе», как на изображении ниже.

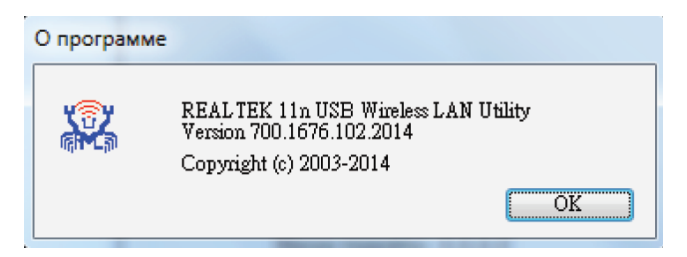

#### **Область списка адаптеров**

В этой области отображаются все подключенные адаптеры в этой системе. Вы можете легко переключиться между адаптерами одним щелчком мыши. Содержимое области свойств зависит от выбранной конфигурации беспроводной сети.

Если в системе установлен только один адаптер, то он выбирается по умолчанию.

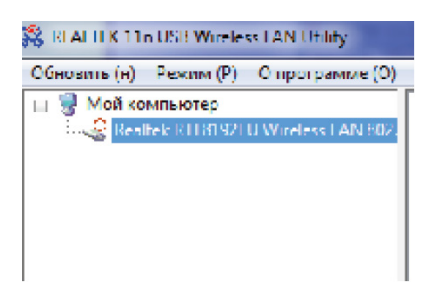

#### **Область свойств**

Содержимое этой области зависит от текущей конфигурации беспроводной сети. Текущая конфигурация определяется выбранным режимом работы адаптера. Более подробное содержание описано в следующих разделах беспроводной конфигурации для режима «Станция» и «Точка доступа».

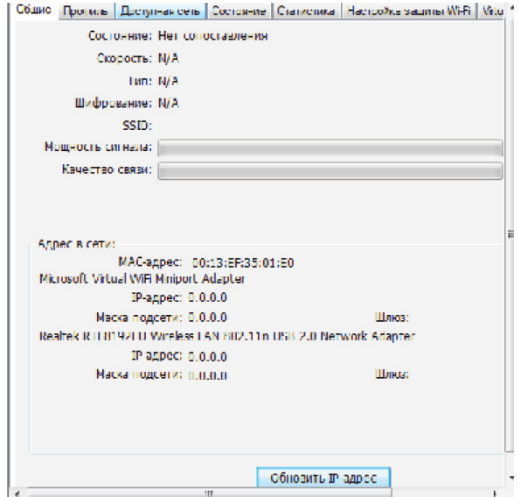

#### **Панель управления**

Каждый элемент управления на этой панели напрямую влияет на интерфейс адаптера.

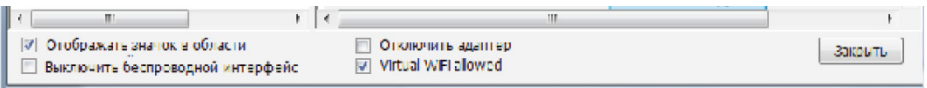

#### **• Отображать значок в трее**

При установке флажка на данном пункте и нажатии кнопки «**Закрыть**», окно программы свернётся и останется в виде значка в трее, расположенном в правом нижнем углу экрана.

Если флажок убрать, то при нажатии кнопки «**Закрыть**» окно программы закроется.

#### **• Выключить беспроводной интерфейс**

При установке флажка соединения с другими беспроводными сетевыми узлами будут отключены для экономии энергии.

Пользователь должен знать, что когда адаптер находится в режиме точки доступа, отключение беспроводного интерфейса приведет к отключению от подключенной к сети доступа к сети Интернет.

#### **• Отключить адаптер**

Отключите беспроводное USB-устройство.

#### **• Закрыть**

В зависимости от флажка на пункте «**Отображать значок в трее**» при нажатии на данную кнопку окно программы свернётся в трей или закроется.

### **Режим точки доступа**

#### **Внимание!**

Данный режим поддерживается не всеми моделями сетевых адаптеров.

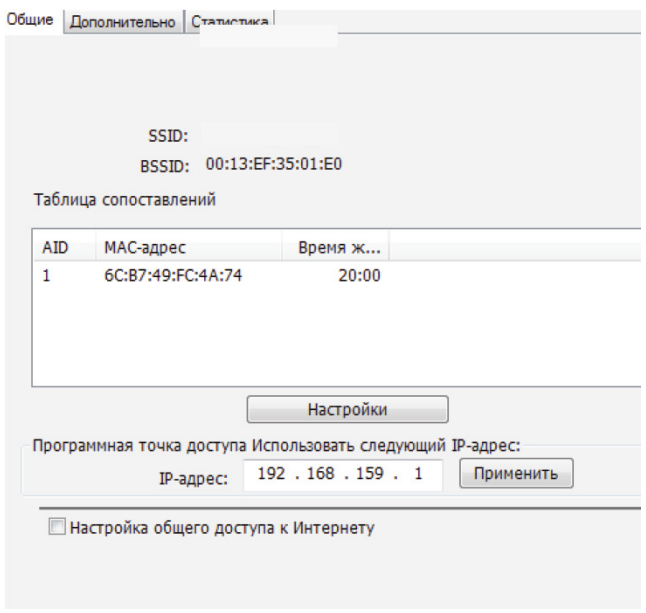

Для переключения в режим точки доступа, выберите пункт «**Точка доступа**» в подменю «**Режим (Р)**» главного меню. Затем Вы увидите следующее окно.

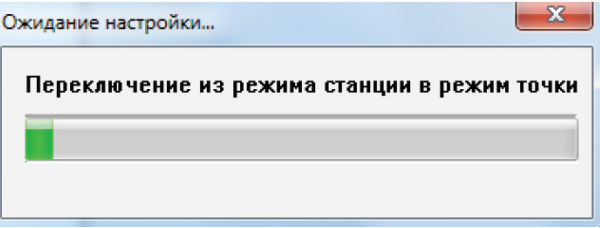

#### **Вкладка «Общие»**

На этой вкладке представлена общая информация об этой точке доступа, включая имя, MAC-адрес и список соединенных станций.

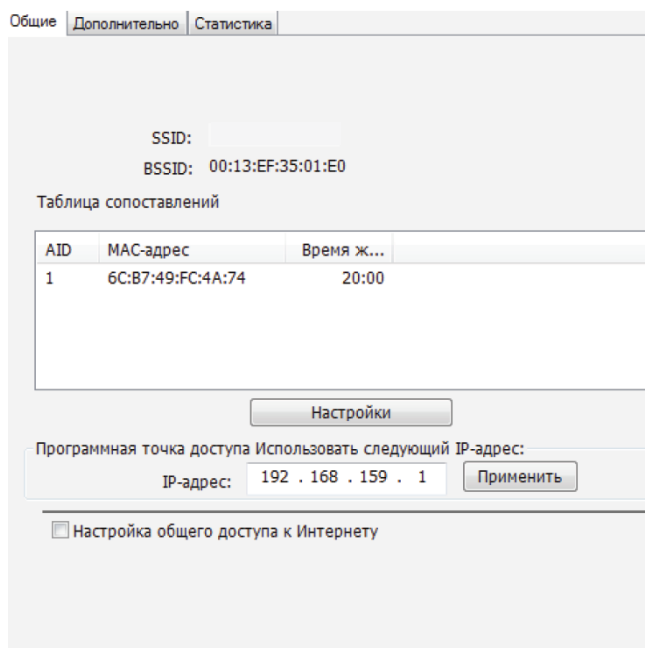

- 1. SSID: имя этой точки доступа.
- **2. BSSID:** шесть двузначных чисел MAC-адреса этой точки доступа.
- **3. Таблица сопоставлений:** это список подключенных станций к этой точке доступа.
- **4. AID (идентификатор ассоциации):** 16-битный уникальный идентификатор станции, назначенный точкой доступа.
- **5. MAC-адрес:** шесть двухзначных чисел, обозначающих MAC-адрес подключенной станции.
- **6. Время жизни:** это таймер, который отсчитывает от 10 минут, когда точка доступа успешно соединяется со станцией. При отсутствии отклика от станции в течение 10 минут, соединение будет разорвано.
- 7. Настройки: данная кнопка вызывает диалоговое окно настроек точки доступа.

#### **Диалоговое окно настроек точки доступа**

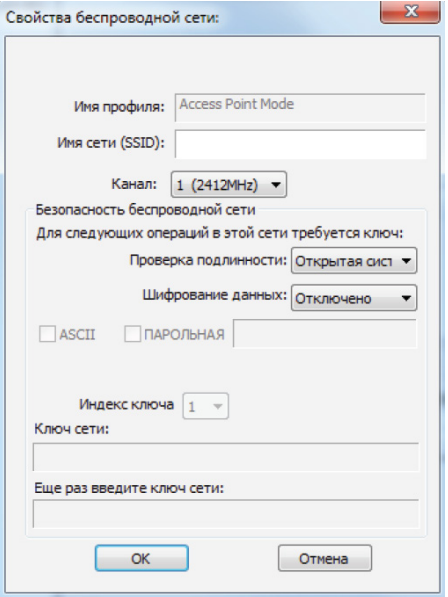

- **1. Имя сети (SSID):** имя точки доступа можно найти в других беспроводных режимах. Длина SSID должна быть меньше 32 символов.
- **2. Канал:** выберите беспроводной канал для работы.
- **3. Проверка подлинности и шифрование данных**.
	- **Открытая система**

При отключённом шифровании точка доступа будет открыта для всех пользователей.

При шифровании WEP данные соединения будут зашифрованы.

**• Общий ключ + WEP**

Для входа в систему необходимы пароль и ключ шифрования.

#### **4. WPA-PSK + TKIP и WPA2-PSK + TKIP**

Самая совершенная защита от несанкционированного входа в систему.

#### **5. ASCII/ПАРОЛЬНАЯ**

**АSCII:** Вы должны указать либо 5 или 13 символов ASCII в поле редактирования сетевого ключа.

**• Парольная:** Вы можете вводить слова в поле редактирования сетевого ключа.

64 бит: сгенерированный ключ доступа - 64-разрядный.

128 бит: сгенерированный ключ доступа - 128-разрядный.

**• Шестнадцатиричная:** если флажки ASCII и ПАРОЛЬНАЯ не установлены, Вы должны ввести шестнадцатиричное число в поле ключа сети. Вам необходимо ввести 10 чисел для 64-битного WEP или 26 чисел для 128-битного WEP.

#### **Вкладка «Дополнительно»**

На этой вкладке Вы можете настроить дополнительные характеристики соединения.

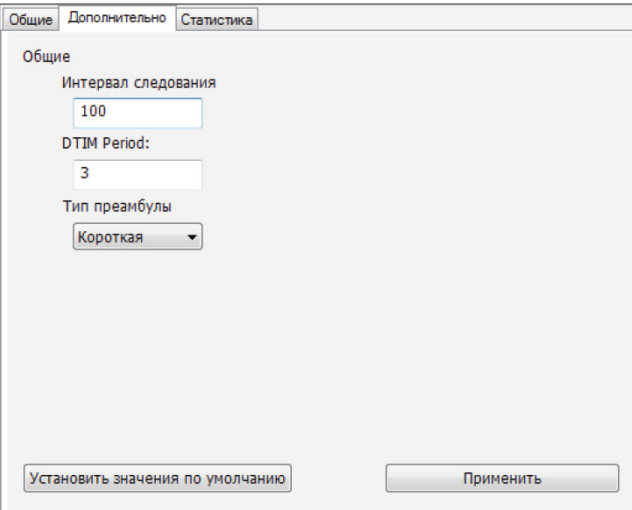

- **1. Интервал следования:** для повышения скорости передачи в нестабильной среде или для перемещающегося клиента, рекомендуется уменьшить значение (измеряется в мс).
- **2. DTIM Period:** обозначает период времени, через который беспроводные клиенты выходят из режима ожидания.
- **3. Тип преамбулы:**
	- Длинная: более высокое качество передачи, но с более низкой производительностью.
	- Короткая: среднее качество передачи, но с более высокой производительностью.
	- Авто: автоматический типа преамбулы, в зависимости от информации текущего пакета.

### **Вкладка «Статистика»**

В этой вкладке отображается состояние Tx / Rx текущего беспроводного соединения. Представлен статистический анализ передачи пакетов.

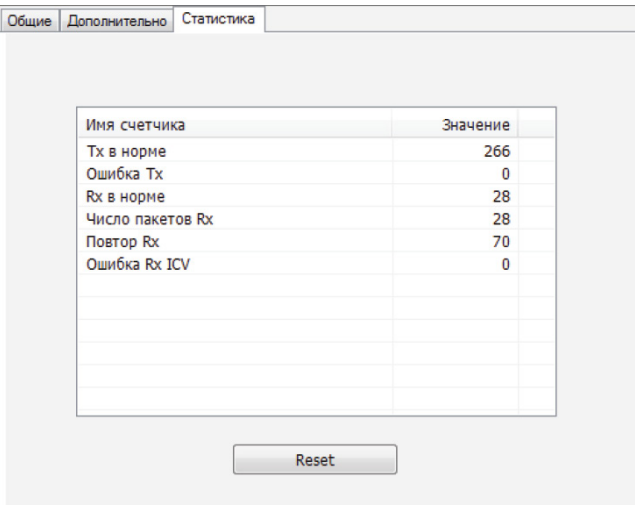

## **Дополнительная информация**

**Изготовитель:** Шэньчжэнь Интерстэллар Клаудс Тэкнолоджи Ко., Лтд 16F, зд. Госин, шоссе Чансин 83, р-н Наньшань, Шэньчжэнь, Китай.

**Импортер:** ООО «Атлас»,

690068, Россия, Приморский край, г. Владивосток, проспект 100-летия Владивостока, дом 155, корпус 3, офис 5.

Внешний вид изделия и его характеристики могут подвергаться изменениям без предварительного уведомления для улучшения качества.

Фактический интерфейс устройства может отличаться от представленного в данном руководстве.

**Адрес в интернете**: www.dexp.club

**Дата изготовления, сроки гарантии и эксплуатации указаны на упаковке.**

# www.dexp.club